# ZIGBEE DEVICE PHYSICAL INPUT CONFIGURATIONS INTEGRATOR'S GUIDE

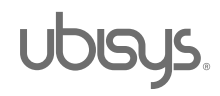

# Table of Contents

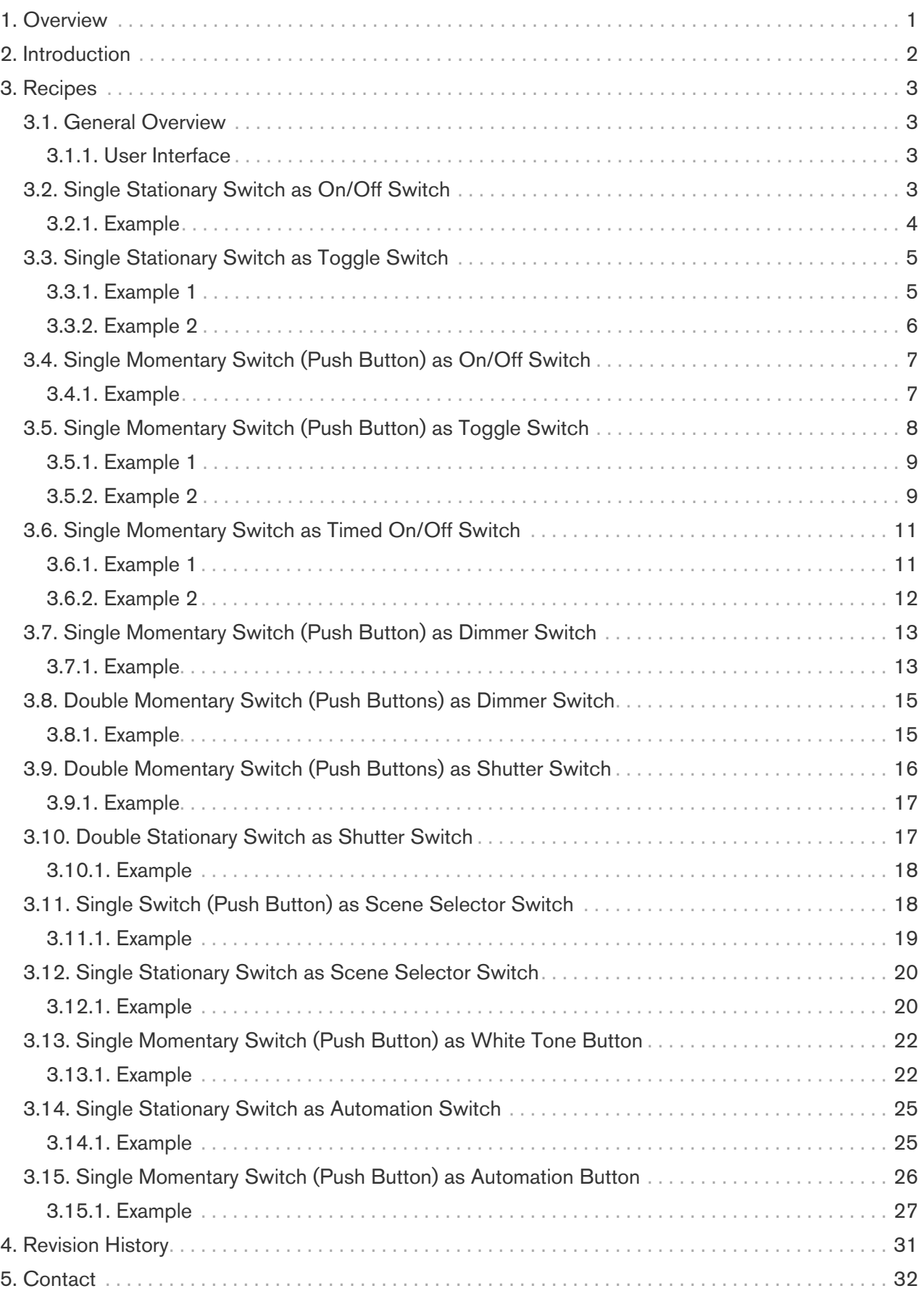

# <span id="page-2-0"></span>1. Overview

This document provides guidelines and reference configurations for the physical inputs of ubisys ZigBee products, such like C4, D1(-R), S1(-R), S2(-R), J1(-R) and LD6. These are the same configurations offered via the ubisys Smart Home app for iOS and Android.

This document contains technical material. The reader is assumed to be familiar with the IEEE 802.15.4 standard, the ZigBee Application Foundation including the ZigBee Cluster Library and related technologies and specifications. The intended audience mainly comprises system integrators, who want to take advantage of configurable physical inputs on ZigBee gateways/hubs other than those offered by ubisys.

If you have any questions or need additional support, please visit the Engineering support pages at <http://www.ubisys.de/en/smarthome/support.html>for contact details.

Copyright© 2014-2024 ubisys technologies GmbH, Düsseldorf, Germany. All rights reserved.

# <span id="page-3-0"></span>2. Introduction

Ubisys ZigBee products, which incorporate physical input contacts, provide a wide range of configuration options for these inputs. For example, a mechanical switch with two stable positions can be associated with a single input, configured to send a switch-on command in one position and a switch-off command in the other. Alternatively, a toggle command can be activated with each change in position. Further customization options include setting momentary (push-button) switches to transmit a toggle command with a short press, dimming-up and dimming-down commands with a long press, and so on. This adaptability extends to color light control, time-limited switch-on, enabling/disabling event-driven automated regulation, and similar applications. Essentially, Ubisys switches have the capability to emit nearly any ZigBee command.

# <span id="page-4-0"></span>3. Recipes

# <span id="page-4-1"></span>3.1. General Overview

Prior to proceeding, acquaint yourself with the ubisys device setup cluster supported on the ubisys products. You can find a comprehensive description of this cluster in the technical reference manuals for ubisys C4, D1(-R), S1(-R), S2(-R), J1(-R), and LD6. In essence, this cluster facilitates the configuration of binary inputs, establishing mappings for state transitions such as short button press to corresponding over-the-air application layer commands like "toggle." Its flexibility allows for versatile usage patterns, enabling the assignment of one or more physical input pins to each usage pattern.

For example, it is possible to configure a dimmer switch using a single button, where the switch sends "toggle" commands on short press (less than a second) and alternatingly "move up" and "move down" commands on long press. It is also possible to allocate two buttons for similar functionality, such that one button is instructed to send "on" (short press) and "move up" (long press) and the other is instructed to send "off" (short press) and "move down" (long press) commands.

This is done in a way that allows third party commissioning tools and gateways, which are not aware of this advanced manufacturer-specific capability of ubisys products to use standard approaches for provisioning (binding) target devices, for instance using "finding & binding". Therefore, a number of zigbee endpoints are allocated as logical control units to host outbound clusters for on/off, level control, color control, window covering and scene functionality. Mapping of physical binary inputs to logical application endpoints is also taken care of by the device setup cluster.

This also allows for parameters, for instance move rates, specific target levels, time spans for automatically turning off to be embedded into the command templates. It is also easily extensible. Sending new commands or supporting new clusters does not even require a firmware upgrade [[1](#page-31-0)].

<span id="page-4-4"></span>This universal approach also means that in addition to the configuration of the usage pattern (if the default does not suite the use case), it is also required to create bindings to individual devices, groups of devices or both. Notice you can create multiple bindings per endpoint to control multiple devices or groups at once.

### <span id="page-4-2"></span>3.1.1. User Interface

The usage patterns presented in this document are supported by the ubisys Smart Home App for iOS and Android, where they can be easily selected using a graphical user interface. If you want to maintain interoperability with these apps, it is recommended that you offer the same functionality to customers in your ecosystem <sup>[\[2\]](#page-31-1)</sup>. Examples of how this user interface looks like are provided in the [Smart Home App user's guide.](https://usercontent.one/wp/www.ubisys.de/wp-content/uploads/ubisys_Manual_Smart-Home-App_EN.pdf?media=1679583500)

# <span id="page-4-5"></span><span id="page-4-3"></span>3.2. Single Stationary Switch as On/Off Switch

This recipe sends an On/Off cluster "on" command when the switch is flipped to its first stable position (e.g. bottom) and an On/Off cluster "off" command when the switch is flipped to its second stable position. It is particularly useful to control multiple lights or, generally speaking, on/off actuators. The advantage in such a scenario is that the lights are inherently synchronized to the same final state, even if they initially had different states, i.e. the lights will be all on or all off after flipping the switch. One drawback is that the lights might already have been turned off via other means (smartphone app, occupancy sensor, pre-determined schedule etc.) and this state is not reflected at the switch. In this case, if the switch is still in the "on" position, but the lights have been turned off, and the user flips the

button, nothing happens, because the lights are already off. Only a subsequent flip results in all lights being turned on.

The idea is that each transition from the released state to the pressed state fires an "on" command and any transition to the released state (regardless whether the transition started from the pressed or kept-pressed state) fires an "off" command.

### <span id="page-5-0"></span>3.2.1. Example

This would be a configuration for C4, which assigns each of the four inputs as a stationary switch (two stable positions) to a corresponding on/off cluster instance on the primary, secondary, tertiary, and quaternary On/Off control switch endpoints. The shown configuration must be written to the InputActions attribute:

```
 1 41 element type: 0x41 (raw data)
 2 08 00 element count: 0x0008 (8 entries)
 3 
 4 06 element #1: six bytes
 5 00 InputAndOptions: 0x00
 6 0D Transition: released -> pressed
 7 01 Source: Endpoint #1 (hosts the primary on/off client cluster
 8 on C4)
 9 06 00 Cluster ID: 0x0006 - on/off
10 01 ZCL Command Template: On
11 
12 06 element #2: six bytes
13 00 InputAndOptions: 0x00
14 03 Transition: any -> released
15 01 Source: Endpoint #1 (hosts the primary on/off client cluster
16 on C4)
17 06 00 Cluster ID: 0x0006 - on/off
18 00 ZCL Command Template: Off
19 
20 06 element #3: six bytes
21 01 InputAndOptions: 0x01
22 0D Transition: released -> pressed
23 02 Source: Endpoint #2 (hosts the secondary on/off client cluster
24 on C4)
25 06 00 Cluster ID: 0x0006 - on/off
26 01 ZCL Command Template: On
27 
28 06 element #4: six bytes
29 01 InputAndOptions: 0x01
30 03 Transition: any -> released
31 02 Source: Endpoint #2 (hosts the secondary on/off client cluster
32 on C4)
33 06 00 Cluster ID: 0x0006 - on/off
34 00 ZCL Command Template: Off
35 
36 06 element #5: six bytes
37 02 InputAndOptions: 0x02
38 0D Transition: released -> pressed
39 03 Source: Endpoint #3 (hosts the tertiary on/off client cluster
40 on C4)
41 06 00 Cluster ID: 0x0006 - on/off
42 01 ZCL Command Template: On
43
```

```
44 06 element #6: six bytes
45 02 InputAndOptions: 0x02
46 03 Transition: any -> released
47 03 Source: Endpoint #3 (hosts the tertiary on/off client cluster
48 on C4)
49 06 00 Cluster ID: 0x0006 - on/off
50 00 ZCL Command Template: Off
51 
52 06 element #7: six bytes
53 03 InputAndOptions: 0x03
54 0D Transition: released -> pressed
55 04 Source: Endpoint #4 (hosts quaternary on/off client cluster on C4)
56 06 00 Cluster ID: 0x0006 - on/off
57 01 ZCL Command Template: On
58 
59 06 element #8: six bytes
60 03 InputAndOptions: 0x03
61 03 Transition: any -> released
62 04 Source: Endpoint #4 (hosts quaternary on/off client cluster on C4)
63 06 00 Cluster ID: 0x0006 - on/off
64 00 ZCL Command Template: Off
```
# <span id="page-6-0"></span>3.3. Single Stationary Switch as Toggle Switch

This is similar to the push button version, but intended for switches with two stable positions. Sends a "toggle" command on every flip. It is useful when either one or multiple switches control a single light or, generally speaking, on/off actuator. It is less useful to control a group of lights or multiple actuators, because there is a potential that part of the group is turned on, part is turned off and in such a situation a toggle switch would never be able to turn all targets on or off. For a single target, the advantage is that each switch actuation results in a state change of the target.

The idea is that each transition from the released state to the pressed state fires a "toggle" command and any transition to the released state (regardless whether the transition started from the pressed or kept-pressed state) also fires a "toggle" command.

### <span id="page-6-1"></span>3.3.1. Example 1

This would be a configuration for C4, which assigns each of the four inputs as a stationary switch (two stable positions) to a corresponding on/off cluster instance on the primary, secondary, tertiary, and quaternary On/Off control switch endpoints. The shown configuration must be written to the InputActions attribute:

```
 1 41 element type: 0x41 (raw data)
 2 08 00 element count: 0x0008 (8 entries)
 3 
 4 06 element #1: six bytes
 5 00 InputAndOptions: 0x00
 6 0D Transition: released -> pressed
 7 01 Source: Endpoint #1 (hosts the primary on/off client cluster
 8 on C4)
 9 06 00 Cluster ID: 0x0006 - on/off
10 02 ZCL Command Template: Toggle
11 
12 06 element #2: six bytes
13 00 InputAndOptions: 0x00
```
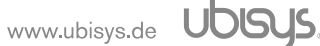

14 03 Transition: any -> released 15 01 Source: Endpoint #1 (hosts the primary on/off client cluster 16 on C4) 17 06 00 Cluster ID: 0x0006 - on/off 18 02 ZCL Command Template: Toggle 19 20 06 element #3: six bytes 21 01 InputAndOptions: 0x01 22 0D Transition: released -> pressed 23 02 Source: Endpoint #2 (hosts the secondary on/off client cluster 24 on C4) 25 06 00 Cluster ID: 0x0006 - on/off 26 02 ZCL Command Template: Toggle 27 28 06 element #4: six bytes 29 01 InputAndOptions: 0x01 30 03 Transition: any -> released 31 02 Source: Endpoint #2 (hosts the secondary on/off client cluster 32 on C4) 33 06 00 Cluster ID: 0x0006 - on/off 34 02 ZCL Command Template: Toggle 35 36 06 element #5: six bytes 37 02 InputAndOptions: 0x02 38 0D Transition: released -> pressed 39 03 Source: Endpoint #3 (hosts the tertiary on/off client cluster 40 on C4) 41 06 00 Cluster ID: 0x0006 - on/off 42 02 ZCL Command Template: Toggle 43 44 06 element #6: six bytes 45 02 InputAndOptions: 0x02 46 03 Transition: any -> released 47 03 Source: Endpoint #3 (hosts the tertiary on/off client cluster 48 on C4) 49 06 00 Cluster ID: 0x0006 - on/off 50 02 ZCL Command Template: Toggle 51 52 06 element #7: six bytes 53 03 InputAndOptions: 0x03 54 0D Transition: released -> pressed 55 04 Source: Endpoint #4 (hosts quaternary on/off client cluster on C4) 56 06 00 Cluster ID: 0x0006 - on/off 57 02 ZCL Command Template: Toggle 58 59 06 element #8: six bytes 60 03 InputAndOptions: 0x03 61 03 Transition: any -> released 62 04 Source: Endpoint #4 (hosts quaternary on/off client cluster on C4) 63 06 00 Cluster ID: 0x0006 - on/off 64 02 ZCL Command Template: Toggle

#### <span id="page-7-0"></span>3.3.2. Example 2

This is the default configuration for S1, which is aimed at rocker switches (stationary, two stable positions):

```
 1 41 element type: 0x41 (raw data)
 2 02 00 element count: 0x0002 (2 entries)
 3 
 4 06 element #1: six bytes
 5 00 InputAndOptions: 0x00
 6 0D Transition: released -> pressed
 7 02 Source: Endpoint #2 (hosts on/off client cluster on S1)
 8 06 00 Cluster ID: 0x0006 - on/off
 9 02 ZCL Command Template: Toggle
10 
11 06 element #2: six bytes
12 00 InputAndOptions: 0x00
13 03 Transition: any state -> released
14 02 Source: Endpoint #2 (hosts on/off client cluster on S1)
15 06 00 Cluster ID: 0x0006 - on/off
16 02 ZCL Command Template: Toggle
```
# <span id="page-8-0"></span>3.4. Single Momentary Switch (Push Button) as On/Off Switch

This straightforward recipe alternately transmits an "On" or "Off" command when the momentary switch is pressed. It proves particularly handy for managing multiple lights, or generally speaking, on/off actuators. The benefit in this context lies in the inherent synchronization of the lights to the same ultimate state, even if they may initially have distinctive states. Essentially, all lights will be either on or off after pressing the momentary switch. However, a drawback arises when the lights may have been set to an on/off state through other methods (such as a smartphone app, occupancy sensor, or predetermined schedule) that is not reflected on the momentary switch. For instance, the switch might be set to send the "Off" command on the next press, but the lights have already been turned off. In such cases, pressing the button yields no immediate effect, as the lights are already off. Only a subsequent press results in all lights being turned on.

The concept involves triggering either an "on" command or an "off" command in an alternating manner with each transition from the released state to the pressed state.

#### <span id="page-8-1"></span>3.4.1. Example

This would be a configuration for LD6, which assigns each of the three inputs as a Single Momentary Switch to a corresponding on/off cluster instance on the primary, secondary, tertiary, and quaternary On/Off client cluster endpoints. The shown configuration must be written to the InputActions attribute:

 1 41 element type: 0x41 (raw data) 2 06 00 element count: 0x0006 (6 entries) 3 4 06 element #1: six bytes 5 00 InputAndOptions: 0x00 (the first physical input) 6 8D Transition: released -> pressed, has alternate 7 02 Source: Endpoint #2 (hosts the primary on/off client cluster 8 on LD6) 9 06 00 Cluster ID: 0x0006 - on/off 10 01 ZCL Command Template: On 11 12 06 element #2: six bytes 13 00 InputAndOptions: 0x00 (the first physical input) 14 CD Transition: released -> pressed, is alternate 15 02 Source: Endpoint #2 (hosts the primary on/off client cluster 16 on LD6) 17 06 00 Cluster ID: 0x0006 - on/off 18 00 ZCL Command Template: Off 19 20 06 element #3: six bytes 21 01 InputAndOptions: 0x01 (the second physical input) 22 8D Transition: released -> pressed, has alternate 23 03 Source: Endpoint #3 (hosts the secondary on/off client cluster 24 on LD6) 25 06 00 Cluster ID: 0x0006 - on/off 26 01 ZCL Command Template: On 27 28 06 element #4: six bytes 29 01 InputAndOptions: 0x01 (the second physical input) 30 CD Transition: released -> pressed, is alternate 31 03 Source: Endpoint #3 (hosts the secondary on/off client cluster 32 on LD6) 33 06 00 Cluster ID: 0x0006 - on/off 34 00 ZCL Command Template: Off 35 36 06 element #5: six bytes 37 02 InputAndOptions: 0x02 (the third physical input) 38 8D Transition: released -> pressed, has alternate 39 04 Source: Endpoint #4 (hosts the tertiary on/off client cluster 40 on LD6) 41 06 00 Cluster ID: 0x0006 - on/off 42 01 ZCL Command Template: On 43 44 06 element #6: six bytes 45 02 InputAndOptions: 0x02 (the third physical input) 46 CD Transition: released -> pressed, is alternate 47 04 Source: Endpoint #4 (hosts the tertiary on/off client cluster 48 on LD6) 49 06 00 Cluster ID: 0x0006 - on/off 50 00 ZCL Command Template: Off

# <span id="page-9-0"></span>3.5. Single Momentary Switch (Push Button) as Toggle Switch

This is a very simple recipe, resulting in a "toggle" command being sent on every flip. It is useful when either one or multiple switches control a single light or, generally speaking, on/off actuator. It is less useful to control a group of lights or multiple actuators, because there is a potential that part of the

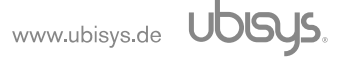

group is turned on, part is turned off and in such a situation a toggle switch would never be able to turn all targets on or off. For a single target, the advantage is that each switch actuation results in a state change of the target.

The idea is that each transition from the released state to the pressed state fires a "toggle" command.

#### <span id="page-10-0"></span>3.5.1. Example 1

The first example here would be a configuration for C4, which assigns each of the four inputs as a Single Momentary Switch to a corresponding on/off cluster instance on the primary, secondary, tertiary, and quaternary On/Off client cluster endpoints. The shown configuration must be written to the InputActions attribute:

```
 1 41 element type: 0x41 (raw data)
 2 04 00 element count: 0x0004 (4 entries)
 3 
 4 06 element #1: six bytes
 5 00 InputAndOptions: 0x00
 6 0D Transition: released -> pressed
 7 01 Source: Endpoint #1 (hosts the primary on/off client cluster
 8 on C4)
 9 06 00 Cluster ID: 0x0006 - on/off
10 02 ZCL Command Template: Toggle
11 
12 06 element #2: six bytes
13 01 InputAndOptions: 0x01
14 0D Transition: released -> pressed
15 02 Source: Endpoint #2 (hosts the secondary on/off client cluster
16 on C4)
17 06 00 Cluster ID: 0x0006 - on/off
18 02 ZCL Command Template: Toggle
19 
20 06 element #3: six bytes
21 02 InputAndOptions: 0x02
22 0D Transition: released -> pressed
23 03 Source: Endpoint #3 (hosts the tertiary on/off client cluster
24 on C4)
25 06 00 Cluster ID: 0x0006 - on/off
26 02 ZCL Command Template: Toggle
27
28 06 element #4: six bytes
29 03 InputAndOptions: 0x03
30 0D Transition: released -> pressed
31 04 Source: Endpoint #4 (hosts quaternary on/off client cluster on C4)
32 06 00 Cluster ID: 0x0006 - on/off
33 02 ZCL Command Template: Toggle
```
#### <span id="page-10-1"></span>3.5.2. Example 2

The second example here shows a configuration for C4, in which each of the four inputs is as *Single* Stationary Switch as On/off Switch, Single Stationary Switch as Toggle Switch, Single Momentary Switch (Push Button) as On/Off Switch and Single Momentary Switch (Push Button) as Toggle Switch assigned, to a corresponding on/off cluster instance on the primary, secondary, tertiary, and quaternary On/Off control switch endpoints respectively. The shown configuration must be written to the InputActions attribute:

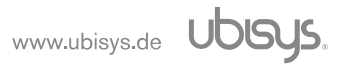

 1 41 element type: 0x41 (raw data) 2 07 00 element count: 0x0007 (7 entries) 3 4 06 element #1: six bytes 5 00 InputAndOptions: 0x00 6 0D Transition: released -> pressed 7 01 Source: Endpoint #1 (hosts the primary on/off client cluster 8 on C4) 9 06 00 Cluster ID: 0x0006 - on/off 10 01 ZCL Command Template: On 11 12 06 element #2: six bytes 13 00 InputAndOptions: 0x00 14 03 Transition: any -> released 15 01 Source: Endpoint #1 (hosts the primary on/off client cluster 16 on C4) 17 06 00 Cluster ID: 0x0006 - on/off 18 00 ZCL Command Template: Off 19 20 06 element #3: six bytes 21 01 InputAndOptions: 0x01 22 0D Transition: released -> pressed 23 02 Source: Endpoint #2 (hosts the secondary on/off client cluster 24 on C4) 25 06 00 Cluster ID: 0x0006 - on/off 26 02 ZCL Command Template: Toggle 27 28 06 element #4: six bytes 29 01 InputAndOptions: 0x01 30 03 Transition: any -> released 31 02 Source: Endpoint #2 (hosts the secondary on/off client cluster 32 on C4) 33 06 00 Cluster ID: 0x0006 - on/off 34 02 ZCL Command Template: Toggle 35 36 06 element #5: six bytes 37 02 InputAndOptions: 0x02 (the third physical input) 38 8D Transition: released -> pressed, has alternate 39 03 Source: Endpoint #3 (hosts the primary on/off client cluster 40 on C4) 41 06 00 Cluster ID: 0x0006 - on/off 42 01 ZCL Command Template: On 43 44 06 element #6: six bytes 45 02 InputAndOptions: 0x02 (the third physical input) 46 CD Transition: released -> pressed, is alternate 47 03 Source: Endpoint #3 (hosts the secondary on/off client cluster 48 on C4) 49 06 00 Cluster ID: 0x0006 - on/off 50 00 ZCL Command Template: Off 51 52 06 element #7: six bytes 53 03 InputAndOptions: 0x03 54 0D Transition: released -> pressed 55 04 Source: Endpoint #4 (hosts quaternary on/off client cluster on C4) 56 06 00 Cluster ID: 0x0006 - on/off 57 02 ZCL Command Template: Toggle

The configurations are for two switches and two buttons, i.e. it configures four inputs available on the device:

```
1 Element #1 - #2 Single Stationary Switch as On/Off Switch
2 Element #3 - #4 Single Stationary Switch as Toggle Switch
3 Element #5 - #6 Single Momentary Switch (Push Button) as On/Off Switch
4 Element #7 Single Momentary Switch (Push Button) as Toggle
```
### <span id="page-12-0"></span>3.6. Single Momentary Switch as Timed On/Off Switch

This recipe sends an "on with timed off" command when the push button is pressed. It is particularly useful to control lights in a corridor application, or interfacing with garage door openers, valves, and other equipment, which must return to the off state after a predetermine time. For certain critical applications, this also ensures that the device turns off, unless it is frequently triggered to either turn on, or remain on and thus tolerates missing an off command for equipment that could potentially be damaged or cause damage when operated continuously.

The idea is that each transition from the released state to the pressed state fires an "on with timed off" command; no other transitions are taken into account.

#### <span id="page-12-1"></span>3.6.1. Example 1

This would be a configuration for C4, which assigns each of the four inputs as a momentary switch (one stable position) to a corresponding on/off cluster instance on the primary, secondary, tertiary, and quaternary level control switch endpoints. The shown configuration must be written to the InputActions attribute:

```
 1 41 element type: 0x41 (raw data)
 2 04 00 element count: 0x0004 (4 entries)
 3 
 4 0B element #1: 11 bytes
 5 00 InputAndOptions: 0x00
 6 0D Transition: released -> pressed
 7 01 Source: Endpoint #1 (hosts the primary on/off client cluster
 8 on C4)
 9 06 00 Cluster ID: 0x0006 - on/off
10 42 ZCL Command Template: On with timed off
11 00 ZCL Command Template: On/off Control field = 0
12 B0 04 ZCL Command Template: On Time field = 0x04b0 = 1200 * 0.1s = 120s
13 00 00 ZCL Command Template: Off Wait Time = 0
14 
15 0B element #2: 11 bytes
16 00 InputAndOptions: 0x00
17 0D Transition: released -> pressed
18 02 Source: Endpoint #2 (hosts the primary on/off client cluster
19 on C4)
20 06 00 Cluster ID: 0x0006 - on/off
21 42 ZCL Command Template: On with timed off
22 00 ZCL Command Template: On/off Control field = 0
23 B0 04 ZCL Command Template: On Time field = 0x04b0 = 1200 * 0.1s = 120s
24 00 00 ZCL Command Template: Off Wait Time = 0
25 
26 0B element #3: 11 bytes
27 00 InputAndOptions: 0x00
28 0D Transition: released -> pressed
29 03 Source: Endpoint #3 (hosts the primary on/off client cluster
30 on C4)
31 06 00 Cluster ID: 0x0006 - on/off
32 42 ZCL Command Template: On with timed off
33 00 ZCL Command Template: On/off Control field = 0
34 B0 04 ZCL Command Template: On Time field = 0x04b0 = 1200 * 0.1s = 120s
35 00 00 ZCL Command Template: Off Wait Time = 0
36 
37 0B element #4: 11 bytes
38 00 InputAndOptions: 0x00
39 0D Transition: released -> pressed
40 04 Source: Endpoint #4 (hosts the primary on/off client cluster
41 on C4)
42 06 00 Cluster ID: 0x0006 - on/off
43 42 ZCL Command Template: On with timed off
44 00 ZCL Command Template: On/off Control field = 0
45 B0 04 ZCL Command Template: On Time field = 0x04b0 = 1200 * 0.1s = 120s
46 00 00 ZCL Command Template: Off Wait Time = 0
```
#### <span id="page-13-0"></span>3.6.2. Example 2

This would be a configuration for S1, which assigns its input for a momentary switch (one stable position) to a corresponding on/off cluster instance on the primary on/off switch endpoint. The shown configuration must be written to the InputActions attribute:

```
 1 41 element type: 0x41 (raw data)
 2 01 00 element count: 0x0001 (1 entries)
 3 
 4 0B element #1: 11 bytes
 5 00 InputAndOptions: 0x00
 6 0D Transition: released -> pressed
 7 02 Source: Endpoint #2 (hosts the primary on/off client cluster
 8 on C4)
 9 06 00 Cluster ID: 0x0006 - on/off
10 42 ZCL Command Template: On with timed off
11 00 ZCL Command Template: On/off Control field = 0
12 B0 04 ZCL Command Template: On Time field = 0x04b0 = 1200 * 0.1s = 120s
13 00 00 ZCL Command Template: Off Wait Time = 0
```
For instance, the following facility-app command could be used to write the input configuration above to a particular S1 device, where <device-id> is the identifier of the device as shown in the inventory, and 0x48 is the ZCL data type "array" followed by the actual attribute value above:

1 zcl write **<device-id>** 232 0xfc00 0x0001 0x48 0x41 0x01 0x00 0x0b 0x00 0x0d 0x02 0x06 0x00 0x42 0x00 0xb0 0x04 0x00 0x00

### <span id="page-14-0"></span>3.7. Single Momentary Switch (Push Button) as Dimmer Switch

This is a more complex recipe designed for dimming a light, or generally speaking adjusting the level (intensity, speed, brightness, …) of a level controllable output. Users are able to turn a light on or off with a short press, i.e. tapping the button for less than a second; and also dim up and down with a long press, i.e. keeping the button pressed for more than a second.

The idea is that each transition from the pressed state to the released state fires a "toggle" command, and each transition from the pressed to the kept-pressed state fires a "move with on/off" command, where the direction is alternating on each subsequent action between "up" and "down". Notice that the command templates for moving also contain a configurable move rate. Finally, a transition from the kept-pressed to the released state fires a "stop" command.

#### <span id="page-14-1"></span>3.7.1. Example

This the complete default configuration for D1 and D1-R, which is aimed at single push-button operation (momentary, one stable position):

```
 1 41 element type: 0x41 (raw data)
 2 08 00 element count: 0x0008 (8 entries)
 3 
 4 06 element #1: six bytes
 5 00 InputAndOptions: 0x00
 6 07 Transition: pressed -> released
 7 02 Source: Endpoint #2 (hosts the primary on/off client cluster
 8 on D1)
 9 06 00 Cluster ID: 0x0006 - on/off
10 02 ZCL Command Template: Toggle
11 
12 08 element #2: eight bytes
13 00 InputAndOptions: 0x00
```
14 86 Transition: pressed -> kept pressed, has alternate 15 02 Source: Endpoint #2 (hosts the primary level control client 16 cluster on D1) 17 08 00 Cluster ID: 0x0008 – level control 18 05 00 32 ZCL Command Template: Move with on/off, upwards, rate = 50 19 20 08 element #3: eight bytes 21 00 InputAndOptions: 0x00 22 C6 Transition: pressed -> kept pressed, is alternate 23 02 Source: Endpoint #2 (hosts the primary level control client 24 cluster on D1) 25 08 00 Cluster ID: 0x0008 – level control 26 05 01 32 ZCL Command Template: Move with on/off, downwards, rate = 50 27 28 06 element #4: six bytes 29 00 InputAndOptions: 0x00 30 0B Transition: kept pressed -> released 31 02 Source: Endpoint #2 (hosts the primary level control client 32 cluster on D1) 33 08 00 Cluster ID: 0x0008 – level control 34 07 ZCL Command Template: Stop with on/off 35 36 06 element #5: six bytes 37 01 InputAndOptions: 0x01 38 07 Transition: pressed -> released 39 03 Source: Endpoint #3 (hosts the secondary on/off client cluster 40 on D1) 41 06 00 Cluster ID: 0x0006 - on/off 42 02 ZCL Command Template: Toggle 43 44 08 element #6: eight bytes 45 01 InputAndOptions: 0x01 46 86 Transition: pressed -> kept pressed, has alternate 47 03 Source: Endpoint #3 (hosts the secondary level control client 48 cluster on D1) 49 08 00 Cluster ID: 0x0008 – level control 50 05 00 32 ZCL Command Template: Move with on/off, upwards, rate = 50 51 52 08 element #7: eight bytes 53 01 InputAndOptions: 0x01 54 C6 Transition: pressed -> kept pressed, is alternate 55 03 Source: Endpoint #3 (hosts the secondary level control client 56 cluster on D1) 57 08 00 Cluster ID: 0x0008 – level control 58 05 01 32 ZCL Command Template: Move with on/off, downwards, rate = 50 59 60 06 element #8: six bytes 61 01 InputAndOptions: 0x01 62 0B Transition: kept pressed -> released 63 03 Source: Endpoint #3 (hosts the secondary level control client cluster 64 on D1) 65 08 00 Cluster ID: 0x0008 – level control 66 07 ZCL Command Template: Stop with on/off

This will allow to control a dimmer with one push button. A short press will toggle the light on/off, while a longer press starts dimming up or down (alternating) in order to allow adjusting the brightness with the button. Dimming stops, when the button is released. The code is for two buttons, i.e. it configures both inputs available on the device.

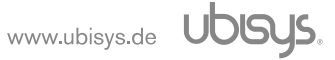

# <span id="page-16-0"></span>3.8. Double Momentary Switch (Push Buttons) as Dimmer Switch

This is a more complex recipe designed for dimming a light, or generally speaking adjusting the level (intensity, speed, brightness, …) of a level controllable output utilizing two momentary switches (push buttons, one stable position). Users are able to turn a light on with a short press on one button (e.g. left button of a double switch), i.e. tapping the button for less than a second; and also dim up with a long press on the same button, i.e. keeping the button pressed for more than a second; the second button is used for the opposite actions, i.e. a short press on the second (e.g. right button of a double switch) will turn the lights off; a long press on this button will dim the lights down.

The idea is that each transition from the pressed state to the released state fires an "on" command for the first button ("off" command for the second button), and each transition from the pressed to the kept-pressed state fires a "move with on/off" command, where the direction is "up" for the first button ("down" for the second button). Notice that the command templates for moving also contain a configurable move rate. Finally, a transition from the kept-pressed to the released state fires a "stop" command (same for both buttons).

### <span id="page-16-1"></span>3.8.1. Example

The following example shows the input action micro-code for using two push-buttons to control a target dimmer (whether it be the local output or a remote device) in an up/down manner, i.e. one button is used to turn the light(s) on and dim brighter, the other one to turn the light(s) off and dim darker:

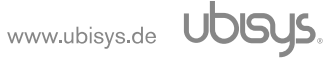

 1 41 element type: 0x41 (raw data) 2 06 00 element count: 0x0006 (6 entries) 3 4 06 element #1: six bytes 5 00 InputAndOptions: 0x00 6 07 Transition: pressed -> released 7 02 Source: Endpoint #2 (hosts the primary on/off client cluster 8 on D1) 9 06 00 Cluster ID: 0x0006 - on/off 10 01 ZCL Command Template: Turn on 11 12 08 element #2: eight bytes 13 00 InputAndOptions: 0x00 14 06 Transition: pressed -> kept pressed 15 02 Source: Endpoint #2 (hosts the primary level control client 16 cluster on D1) 17 08 00 Cluster ID: 0x0008 – level control 18 05 00 32 ZCL Command Template: Move with on/off, upwards, rate = 50 19 20 06 element #3: six bytes 21 00 InputAndOptions: 0x00 22 0B Transition: kept pressed -> released 23 02 Source: Endpoint #2 (hosts the secondary level control client 24 cluster on D1) 25 08 00 Cluster ID: 0x0008 – level control 26 07 ZCL Command Template: Stop with on/off 27 28 06 element #4: six bytes 29 01 InputAndOptions: 0x01 30 07 Transition: pressed -> released 31 02 Source: Endpoint #2 (hosts the primary on/off client cluster 32 on D1) 33 06 00 Cluster ID: 0x0006 - on/off 34 00 ZCL Command Template: Turn off 35 36 08 element #5: eight bytes 37 01 InputAndOptions: 0x01 38 06 Transition: pressed -> kept pressed 39 02 Source: Endpoint #2 (hosts the primary level control client 40 cluster on D1) 41 08 00 Cluster ID: 0x0008 – level control 42 05 01 32 ZCL Command Template: Move with on/off, downwards, rate = 50 43 44 06 element #6: six bytes 45 01 InputAndOptions: 0x01 46 0B Transition: kept pressed -> released 47 02 Source: Endpoint #2 (hosts the secondary level control client 48 cluster on D1) 49 08 00 Cluster ID: 0x0008 – level control 50 07 ZCL Command Template: Stop with on/off

# <span id="page-17-0"></span>3.9. Double Momentary Switch (Push Buttons) as Shutter Switch

This is a fairly simple recipe designed for controlling a window blind utilizing two momentary switches (push buttons, one stable position). Users are able to adjust the tilt angle using short presses and have the shutter drive to its upper and lower bounds using a long press. One button is used for the up direction, another one for the down direction.

The idea is that each transition from the released state to the pressed state fires a "move up/open" command for the first button ("move down/close" command for the second button), and each transition from the pressed to the released state fires a "stop" command (same for both buttons). The trick here is to don't send a stop command when the transition originates in a kept-pressed command.

### <span id="page-18-0"></span>3.9.1. Example

This is the default configuration for J1 and J1-R, which is aimed at dual push-button operation (momentary, one stable position):

```
 1 41 element type: 0x41 (raw data)
 2 04 00 element count: 0x0004 (4 entries)
 3 
 4 06 element #1: six bytes
 5 00 InputAndOptions: 0x00
 6 0D Transition: released -> pressed
 7 02 Source: Endpoint #2 (hosts window covering client cluster on J1)
 8 02 01 Cluster ID: 0x0102 – window covering
 9 00 ZCL Command Template: Move up/open
10 
11 06 element #2: six bytes
12 00 InputAndOptions: 0x00
13 07 Transition: pressed -> released
14 02 Source: Endpoint #2 (hosts window covering client cluster on J1)
15 02 01 Cluster ID: 0x0102 – window covering
16 02 ZCL Command Template: Stop
17 
18 06 element #3: six bytes
19 01 InputAndOptions: 0x01
20 0D Transition: released -> pressed
21 02 Source: Endpoint #2 (hosts window covering client cluster on J1)
22 02 01 Cluster ID: 0x0102 – window covering
23 01 ZCL Command Template: Move down/close
24 
25 06 element #4: six bytes
26 01 InputAndOptions: 0x01
27 07 Transition: pressed -> released
28 02 Source: Endpoint #2 (hosts window covering client cluster on J1)
29 02 01 Cluster ID: 0x0102 – window covering
30 02 ZCL Command Template: Stop
```
A short press will move up/down and stop when released, while a long press will move up/down without stopping before the fully open or fully closed position is reached, respectively. This is particularly useful for lift & tilt blinds, but also generally suitable for all kinds of attached devices.

### <span id="page-18-1"></span>3.10. Double Stationary Switch as Shutter Switch

This is a fairly simple recipe designed for controlling a window blind utilizing two momentary switches (push buttons, one stable position). Users are able to adjust the tilt angle using short presses and have the shutter drive to its upper and lower bounds using a long press. One button is used for the up direction, another one for the down direction.

The idea is that each transition from the released state to the pressed state fires a "move up/open" command for the first button ("move down/close" command for the second button), and each transition from the pressed to the released state fires a "stop" command (same for both buttons). The trick here is to not send a stop command when the transition originates in a kept-pressed command.

### <span id="page-19-0"></span>3.10.1. Example

If stationary switches are connected to the inputs of a J1 or J1-R the following instructions shall be used:

```
 1 41 element type: 0x41 (raw data)
 2 04 00 element count: 0x0004 (4 entries)
\overline{a} 4 06 element #1: six bytes
 5 00 InputAndOptions: 0x00
 6 0D Transition: released -> pressed
 7 02 Source: Endpoint #2 (hosts window covering client cluster on J1)
 8 02 01 Cluster ID: 0x0102 – window covering
 9 00 ZCL Command Template: Move up/open
10 
11 06 element #2: six bytes
12 00 InputAndOptions: 0x00
13 03 Transition: any state -> released
14 02 Source: Endpoint #2 (hosts window covering client cluster on J1)
15 02 01 Cluster ID: 0x0102 – window covering
16 02 ZCL Command Template: Stop
17 
18 06 element #3: six bytes
19 01 InputAndOptions: 0x01
20 0D Transition: released -> pressed
21 02 Source: Endpoint #2 (hosts window covering client cluster on J1)
22 02 01 Cluster ID: 0x0102 – window covering
23 01 ZCL Command Template: Move down/close
24 
25 06 element #4: six bytes
26 01 InputAndOptions: 0x01
27 03 Transition: any state -> released
28 02 Source: Endpoint #2 (hosts window covering client cluster on J1)
29 02 01 Cluster ID: 0x0102 – window covering
30 02 ZCL Command Template: Stop
```
Here, the blind moves as long as either switch is turned on. As soon as it is turned off, motion stops. The same approach can be applied to a C4, which allows two connect four switches and thus provides two window covering controllers (or a mix of one window covering controller plus one or two other functions).

### <span id="page-19-1"></span>3.11. Single Switch (Push Button) as Scene Selector Switch

This recipe allows to recall one or two scenes, i.e. one for a short press and optionally one for a long press. In contrast to all other input actions, a recall scene command will always be sent as group cast to the group specified in the payload of the recall scene command.

The idea is that each transition from the pressed state to the released state fires a "recall scene" command for one scene and a transition to the pressed state to the kept-pressed state fires a "recall scene" command for another scene.

### <span id="page-20-0"></span>3.11.1. Example

This would be a configuration for C4, which assigns each of the four inputs as a stationary switch (two stable positions) to a corresponding scene cluster instance on the primary, secondary, tertiary, and quaternary level control switch endpoints. Each switch can recall two separate scenes (they need not address the same group). Contrary to all other examples, no binding is required here on the source endpoint to targets. This is to allow mixing groups and making sure the group address for the multicast matches the group in the payload. The shown configuration must be written to the InputActions attribute:

```
 1 41 element type: 0x41 (raw data)
 2 08 00 element count: 0x0008 (8 entries)
\overline{2} 4 06 element #1: six bytes
 5 00 InputAndOptions: 0x00
 6 07 Transition: pressed -> released
 7 01 Source: Endpoint #1 (hosts the primary scene client cluster on C4)
 8 05 00 Cluster ID: 0x0005 - scenes
 9 05 ZCL Command Template: Recall scene,
10 34 12 group ID = 0x1234,
11 56 scene ID = 0x56
12 
13 06 element #2: six bytes
14 00 InputAndOptions: 0x00
15 06 Transition: pressed -> kept-pressed
16 01 Source: Endpoint #1 (hosts the primary scene client cluster on C4)
17 05 00 Cluster ID: 0x0005 - scenes
18 05 ZCL Command Template: Recall scene,
19 9a 78 group ID = 0x789a,
20 bc scene ID = 0xbc
21 
22 06 element #3: six bytes
23 01 InputAndOptions: 0x01
24 07 Transition: pressed -> released
25 02 Source: Endpoint #2 (hosts the secondary scene client cluster
26 on C4)
27 05 00 Cluster ID: 0x0005 - scenes
28 05 ZCL Command Template: Recall scene,
29 22 11 group ID = 0x1122,
30 00 scene ID = 0x00
31 
32 06 element #4: six bytes
33 01 InputAndOptions: 0x01
34 06 Transition: pressed -> kept-pressed
35 02 Source: Endpoint #2 (hosts the secondary scene client cluster
36 on C4)
37 05 00 Cluster ID: 0x0005 - scenes
38 05 ZCL Command Template: Recall scene,
39 22 11 group ID = 0x1122,
40\,01 scene ID = 0x0141 
42 06 element #5: six bytes
43 02 InputAndOptions: 0x02
44 07 Transition: pressed -> released
45 03 Source: Endpoint #3 (hosts the tertiary scene client cluster
46 on C4)
47 05 00 Cluster ID: 0x0005 - scenes
```
48 05 ZCL Command Template: Recall scene, 49 44 33 group ID = 0x3344, 50 55 scene ID = 0x55 51 52 06 element #6: six bytes 53 02 InputAndOptions: 0x02 54 06 Transition: pressed -> kept-pressed 55 03 Source: Endpoint #3 (hosts the tertiary scene client cluster 56 on C4) 57 05 00 Cluster ID: 0x0005 - scenes 58 05 ZCL Command Template: Recall scene, 59 44 33 group ID = 0x3344, 60 22 scene ID = 0x22 61 62 06 element #7: six bytes 63 03 InputAndOptions: 0x03 64 07 Transition: pressed -> released 65 04 Source: Endpoint #4 (hosts quaternary scene client cluster on C4) 66 05 00 Cluster ID: 0x0005 - scenes 67 05 ZCL Command Template: Recall scene, 68 66 55 group ID = 0x5566, 69 77 scene ID = 0x77 70 71 06 element #8: six bytes 72 03 InputAndOptions: 0x03 73 06 Transition: pressed -> kept-pressed 74 04 Source: Endpoint #4 (hosts quaternary scene client cluster on C4) 75 05 00 Cluster ID: 0x0005 - scenes 76 05 ZCL Command Template: Recall scene, 77 99 88 group ID = 0x8899, 78 aa scene ID = 0xaa

# <span id="page-21-0"></span>3.12. Single Stationary Switch as Scene Selector Switch

This recipe allows to recall one or two scenes, i.e. one in the first stable position of the switch and optionally one in the second. In contrast to all other input actions, a recall scene command will always be sent as group cast to the group specified in the payload of the recall scene command.

The idea is that each transition from the released state to the pressed state fires a "recall scene" command for one scene and any transition to the released state (regardless whether the transition started from the pressed or kept-pressed state) fires a "recall scene" command for another scene.

### <span id="page-21-1"></span>3.12.1. Example

This would be a configuration for C4, which assigns each of the four inputs as a stationary switch (two stable positions) to a corresponding scene cluster instance on the primary, secondary, tertiary, and quaternary level control switch endpoints. Each switch can recall two separate scenes (they need not address the same group). Contrary to all other examples, no binding is required here on the source endpoint to targets. This is to allow mixing groups and making sure the group address for the multicast matches the group in the payload. The shown configuration must be written to the InputActions attribute:

 1 41 element type: 0x41 (raw data) 2 08 00 element count: 0x0008 (8 entries) 3

```
 4 06 element #1: six bytes
 5 00 InputAndOptions: 0x00
 6 0D Transition: released -> pressed
 7 01 Source: Endpoint #1 (hosts the primary scene client cluster on C4)
 8 05 00 Cluster ID: 0x0005 - scenes
 9 05 ZCL Command Template: Recall scene,
10 34 12 group ID = 0x1234,
11 56 scene ID = 0x56
12 
13 06 element #2: six bytes
14 00 InputAndOptions: 0x00
15 03 Transition: any -> released
16 01 Source: Endpoint #1 (hosts the primary scene client cluster on C4)
17 05 00 Cluster ID: 0x0005 - scenes
18 05 ZCL Command Template: Recall scene,
19 9a 78 group ID = 0x789a,
20 bc scene ID = 0xbc
21 
22 06 element #3: six bytes
23 01 InputAndOptions: 0x01
24 0D Transition: released -> pressed
25 02 Source: Endpoint #2 (hosts the secondary scene client cluster
26 on C4)
27 05 00 Cluster ID: 0x0005 - scenes
28 05 ZCL Command Template: Recall scene,
29 22 11 group ID = 0x1122,
30 00 scene ID = 0x00
31 
32 06 element #4: six bytes
33 01 InputAndOptions: 0x01
34 03 Transition: any -> released
35 02 Source: Endpoint #2 (hosts the secondary scene client cluster
36 on C4)
37 05 00 Cluster ID: 0x0005 - scenes
38 05 ZCL Command Template: Recall scene,
39 22 11 group ID = 0x1122,
40 01 scene ID = 0x01
41 
42 06 element #5: six bytes
43 02 InputAndOptions: 0x02
44 0D Transition: released -> pressed
45 03 Source: Endpoint #3 (hosts the tertiary scene client cluster
46 on C4)
47 05 00 Cluster ID: 0x0005 - scenes
48 05 ZCL Command Template: Recall scene,
49 44 33 group ID = 0x3344,
50\,55 scene ID = 0x5551 
52 06 element #6: six bytes
53 02 InputAndOptions: 0x02
54 03 Transition: any -> released
55 03 Source: Endpoint #3 (hosts the tertiary scene client cluster
56 on C4)
57 05 00 Cluster ID: 0x0005 - scenes
58 05 ZCL Command Template: Recall scene,
59 44 33 group ID = 0x3344,
60 22 scene ID = 0x22
61 
62 06 element #7: six bytes
```

```
63 03 InputAndOptions: 0x03
64 0D Transition: released -> pressed
65 04 Source: Endpoint #4 (hosts quaternary scene client cluster on C4)
66 05 00 Cluster ID: 0x0005 - scenes
67 05 ZCL Command Template: Recall scene,
68 66 55 group ID = 0x5566,
69 77 scene ID = 0x77
70 
71 06 element #8: six bytes
72 03 InputAndOptions: 0x03
73 03 Transition: any -> released
74 04 Source: Endpoint #4 (hosts quaternary scene client cluster on C4)
75 05 00 Cluster ID: 0x0005 - scenes
76 05 ZCL Command Template: Recall scene,
77 99 88 group ID = 0x8899,
78 aa scene ID = 0xaa
```
# <span id="page-23-0"></span>3.13. Single Momentary Switch (Push Button) as White Tone Button

The concept involves modifying the color temperature using a single momentary switch. Users can either set a tunable-white light to a predefined color temperature by briefly pressing the button (less than a second), or adjust the color temperature up or down at a designated rate by holding the button for an extended period (more than a second).

The idea is that each transition from the pressed state to the released state fires a "Move to Color Temperature" command with specified target color temperature in mireds and transition time, and each transition from the pressed to the kept-pressed state fires a "Move Color Temperature" command, where the mode is alternating on each subsequent action between "Up" and "Down". Notice that the command templates for moving color temperature also contain a configurable move rate and upper and lower limits of color temperature. Finally, a transition from the kept-pressed to the released state fires a "stop" command, i.e. the process of adjusting the color temperature between cold and warm temperature is stopped.

### <span id="page-23-1"></span>3.13.1. Example

This would be a default configuration for LD6, which assigns each of the three inputs as a dimmer switch to a corresponding color control cluster instance on the primary, secondary, tertiary, and quaternary color control switch endpoints. The shown configuration must be written to the InputActions attribute:

```
  1 41 element type: 0x41 (raw data)
   2 0C 00 element count: 0x000C (12 entries)
   3 
  4 0a element #1: ten bytes
  5 00 InputAndOptions: 0x00 (the first physical input)
  6 07 Transition: pressed -> released
  7 02 Source: Endpoint #2 (hosts the primary color control client
8 cluster on LD6)
  9 00 03 Cluster ID: 0x0300 (Color Control)
 10 0a ZCL Command Template: Move to Color Temperature,
 11 fa 00 ColorTemperatureMireds = 250 (4000K),
 12 0a 00 TransitionTime = 10s
 13 
 14 0d element #2: thirteen bytes
```
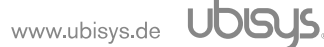

```
 15 00 InputAndOptions: 0x00 (the first physical input)
 16 86 Transition: pressed -> kept pressed, has alternate
 17 02 Source: Endpoint #2 (hosts the primary color control client
18 cluster on LD6)
 19 00 03 Cluster ID: 0x0300 (Color Control)
 20 4b ZCL Command Template: Move Color Temperature,
 21 01 MoveMode = Up
 22 19 00 MoveRate = 25
 23 00 00 ColorTemperatureMinimumMireds = 0x0000
 24 00 00 ColorTemperatureMaximumMireds = 0x0000
 25 
 26 0d element #3: thirteen bytes
 27 00 InputAndOptions: 0x00 (the first physical input)
 28 c6 Transition: pressed -> kept pressed, is alternate
 29 02 Source: Endpoint #2 (hosts the primary color control client
 30 cluster on LD6)
 31 00 03 Cluster ID: 0x0300 (Color Control)
 32 4b ZCL Command Template: Move Color Temperature,
 33 03 MoveMode = Down
 34 19 00 MoveRate = 25
 35 00 00 ColorTemperatureMinimumMireds = 0x0000
 36 00 00 ColorTemperatureMaximumMireds = 0x0000
 37 
 38 06 element #4: six bytes
 39 00 InputAndOptions: 0x00 (the first physical input)
 40 0b Transition: kept pressed -> released
 41 02 Source: Endpoint #2 (hosts the primary color control client
 42 cluster on LD6)
 43 00 03 Cluster ID: 0x0300 (Color Control)
 44 47 ZCL Command Template: Stop Move Step
 45 
 46 
 47 0a element #5: ten bytes
 48 01 InputAndOptions: 0x01 (the second physical input)
 49 07 Transition: pressed -> released
 50 03 Source: Endpoint #3 (hosts the secondary color control client
 51 cluster on LD6)
 52 00 03 Cluster ID: 0x0300 (Color Control)
 53 0a ZCL Command Template: Move to Color Temperature,
 54 fa 00 ColorTemperatureMireds = 250,
 55 0a 00 TransitionTime = 10s
 56 
 57 0d element #6: thirteen bytes
 58 01 InputAndOptions: 0x01 (the second physical input)
 59 86 Transition: pressed -> kept pressed, has alternate
 60 03 Source: Endpoint #3 (hosts the secondary color control client
 61 cluster on LD6)
 62 00 03 Cluster ID: 0x0300 (Color Control)
 63 4b ZCL Command Template: Move Color Temperature,
 64 01 MoveMode = Up
 65 19 00 MoveRate = 25
 66 00 00 ColorTemperatureMinimumMireds = 0x0000
 67 00 00 ColorTemperatureMaximumMireds = 0x0000
 68 
 69 0d element #7: thirteen bytes
 70 01 InputAndOptions: 0x01 (the second physical input)
 71 c6 Transition: pressed -> kept pressed, is alternate
 72 03 Source: Endpoint #3 (hosts the secondary color control client
 73 cluster on LD6)
```
 74 00 03 Cluster ID: 0x0300 (Color Control) 75 4b ZCL Command Template: Move Color Temperature, 76 03 MoveMode = Down 77 19 00 MoveRate = 25 78 00 00 ColorTemperatureMinimumMireds = 0x0000 79 00 00 ColorTemperatureMaximumMireds = 0x0000 80 81 06 element #8: six bytes 82 01 InputAndOptions: 0x01 (the second physical input) 83 Ob Transition: kept pressed -> released 84 03 Source: Endpoint #3 (hosts the secondary color control client 85 cluster on LD6) 86 00 03 Cluster ID: 0x0300 (Color Control) 87 47 ZCL Command Template: Stop Move Step 88 89 90 0a element #9: ten bytes 91 02 InputAndOptions: 0x02 (the third physical input) 92 07 Transition: pressed -> released 93 04 Source: Endpoint #4 (hosts the tertiary color control client 94 cluster on LD6) 95 00 03 Cluster ID: 0x0300 (Color Control) 96 0a ZCL Command Template: Move to Color Temperature, 97 fa 00 ColorTemperatureMireds = 250, 98 0a 00 TransitionTime = 10s 99 100 0d element #10: thirteen bytes 101 02 InputAndOptions: 0x02 (the third physical input) 102 86 Transition: pressed -> kept pressed, has alternate 103 04 Source: Endpoint #4 (hosts the tertiary color control client 104 cluster on LD6) 105 00 03 Cluster ID: 0x0300 (Color Control) 106 4b ZCL Command Template: Move Color Temperature, 107 01 MoveMode = Up 108 19 00 MoveRate = 25 109 00 00 ColorTemperatureMinimumMireds = 0x0000 110 00 00 ColorTemperatureMaximumMireds = 0x0000 111 112 0d element #11: thirteen bytes 113 02 InputAndOptions: 0x02 (the third physical input) 114 c6 Transition: pressed -> kept pressed, is alternate 115 04 Source: Endpoint #4 (hosts the tertiary color control client 116 cluster on LD6) 117 00 03 Cluster ID: 0x0300 (Color Control) 118 4b ZCL Command Template: Move Color Temperature, 119 03 MoveMode = Down 120 19 00 MoveRate = 25 121 00 00 ColorTemperatureMinimumMireds = 0x0000 122 00 00 ColorTemperatureMaximumMireds = 0x0000 123 124 06 element #12: six bytes 125 02 InputAndOptions: 0x02 (the third physical input) 126 0b Transition: kept pressed -> released 127 04 Source: Endpoint #4 (hosts the tertiary color control client 128 cluster on LD6) 129 00 03 Cluster ID: 0x0300 (Color Control) 130 47 ZCL Command Template: Stop Move Step

### <span id="page-26-0"></span>3.14. Single Stationary Switch as Automation Switch

This concept involves generating standard notifications for the alteration of a solitary stationary switch's station. Upon receiving such a notification about a station change, it becomes the responsibility of the recipient to interpret the received station change and execute the required actions accordingly. This method offers significant flexibility and enhances interoperability, as those receiving such notifications typically encapsulate the application logic and are most knowledgeable about appropriate responses when a control switch is flipped.

One specific scenario involves employing generic state change notifications as catalysts for initiating or concluding automated control operations via a ubisys gateway G1. In this context, a standard switch transforms into an automation switch, with the requisite application logic executed on the G1.

When a physical switch is toggled to its initial stable position, an automation switch command is dispatched with the fixed position "1." Conversely, when the switch is flipped to its second stable position, an automation switch command is transmitted with the fixed position "0." Depending on the newly indicated position, automated control activities can be either initiated or halted.

As the frame definition precisely matches the Matter command definition for the commands of the Generic Switch device type, notification frames generated by an Automation switch could be seamlessly tunneled from the Zigbee domain to the Matter domain via a Zigbee/Matter gateway, facilitating smooth integration.

### <span id="page-26-1"></span>3.14.1. Example

This would be a configuration for LD6, which assigns each of the three inputs as a stationary switch with two station states (start/stop) to a corresponding Managed Input cluster instance on the primary, secondary and tertiary control switch endpoints. The shown configuration must be written to the InputActions attribute:

```
 1 41 element type: 0x41 (raw data)
 2 06 00 element count: 0x0006 (6 entries)
 3 
 4 09 element #1: nine bytes
 5 10 InputAndOptions: 0x10 (the first physical input with manufacturer
 6 specific configurations)
 7 0d Transition: released -> pressed
 8 02 Source: Endpoint #2 (hosts the primary Managed Input client
 9 cluster on LD6)
10 02 fc Manufacturer Specific Cluster ID: 0xfc02 (Managed Input)
11 f2 10 Manufacturer code of ubisys: 0x10f2
12 00 Manufacturer Specific Command Template: Switch latched,
13 01 NewPosition = 0x01
1415 09 element #2: nine bytes
16 10 InputAndOptions: 0x10 (the first physical input with manufacturer
17 specific configurations)
18 03 Transition: any -> released
19 02 Source: Endpoint #2 (hosts the primary Managed Input client
20 cluster on LD6)
21 02 fc Manufacturer Specific Cluster ID: 0xfc02 (Managed Input)
22 f2 10 Manufacturer code of ubisys: 0x10f2
23 00 Manufacturer Specific Command Template: Switch latched,
24 00 NewPosition = 0x00
25
```
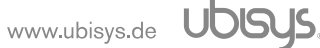

```
26 09 element #3: nine bytes
27 11 InputAndOptions: 0x11 (the second physical input with manufacturer
28 specific configurations)
29 0d Transition: released -> pressed
30 03 Source: Endpoint #3 (hosts the secondary Managed Input client
31 cluster on LD6)
32 02 fc Manufacturer Specific Cluster ID: 0xfc02 (Managed Input)
33 f2 10 Manufacturer code of ubisys: 0x10f2
34 00 Manufacturer Specific Command Template: Switch latched,
35 01 NewPosition = 0x01
36 
37 09 element #4: nine bytes
38 11 InputAndOptions: 0x11 (the second physical input with manufacturer
39 specific configurations)
40 03 Transition: any -> released
41 03 Source: Endpoint #3 (hosts the secondary Managed Input client
42 cluster on LD6)
43 02 fc Manufacturer Specific Cluster ID: 0xfc02 (Managed Input)
44 f2 10 Manufacturer code of ubisys: 0x10f2
45 00 Manufacturer Specific Command Template: Switch latched,
46 00 NewPosition = 0x00
47 
48 09 element #5: nine bytes
49 12 InputAndOptions: 0x12 (the third physical input with manufacturer
50 specific configurations)
51 0d Transition: released -> pressed
52 04 Source: Endpoint #4 (hosts the tertiary Managed Input client
53 cluster on LD6)<br>54 02 fc Manufacturer Sp
          Manufacturer Specific Cluster ID: 0xfc02 (Managed Input)
55 f2 10 Manufacturer code of ubisys: 0x10f2
56 00 Manufacturer Specific Command Template: Switch latched,
57 01 NewPosition = 0x01
58 
59 09 element #6: nine bytes
60 12 InputAndOptions: 0x12 (the third physical input with manufacturer
61 specific configurations)
62 03 Transition: any -> released
63 04 Source: Endpoint #4 (hosts the tertiary Managed Input client
64 cluster on LD6)<br>65 02 fc Manufacturer Sp
          Manufacturer Specific Cluster ID: 0xfc02 (Managed Input)
66 f2 10 Manufacturer code of ubisys: 0x10f2
67 00 Manufacturer Specific Command Template: Switch latched,
68 00 NewPosition = 0x00
```
# <span id="page-27-0"></span>3.15. Single Momentary Switch (Push Button) as Automation Button

This concept involves generating standard notifications for the state changes of a momentary switch. Upon receiving such a notification about a station change, it becomes the responsibility of the recipient to interpret the received station change and execute the required actions accordingly. This method offers significant flexibility and enhances interoperability, as those receiving such notifications typically encapsulate the application logic and are most knowledgeable about appropriate responses when a momentary switch is short-/long-pressed or released.

One specific scenario involves employing generic state change notifications as catalysts for initiating or concluding automated control operations via a ubisys gateway G1. In this context, a standard push button transforms into an automation button, with the requisite application logic executed on the G1.

The idea is that each transition from the released state to the pressed state fires a "Initial Short Press" command, each transition from the pressed to the kept-pressed state fires a "Long Press" command, each transition from the pressed to the released state fires a "Short Release" command, and each transition from the kept-pressed to the released state fires a "Long Release" command. Upon receipt of a "Short Press" or "Long Press" command, automated control activities cab be either paused or initiated.

As the frame definition precisely matches the Matter command definition for the commands of the Generic Switch device type, notification frames generated by an Automation button could be seamlessly tunneled from the Zigbee domain to the Matter domain via a Zigbee/Matter gateway, facilitating smooth integration.

### <span id="page-28-0"></span>3.15.1. Example

This would be a configuration for LD6, which assigns each of the three inputs as a momentary switch to a corresponding managed input cluster instance on the primary, secondary and tertiary control switch endpoints. The shown configuration must be written to the InputActions attribute:

```
  1 41 element type: 0x41 (raw data)
   2 0c 00 element count: 0x000c (12 entries)
   3 
  4 09 element #1: nine bytes
  5 10 InputAndOptions: 0x10 (the first physical input with manufacturer
  6 specific configurations.)
7 0d Transition: released -> pressed
  8 02 Source: Endpoint #2 (hosts the primary Managed Input client
  9 cluster on LD6)
 10 02 fc Manufacturer Specific Cluster ID: 0xfc02 (Managed Input)
 11 f2 10 Manufacturer code of ubisys: 0x10f2
 12 01 Manufacturer Specific Command Template: initial short press,
 13 01 currentPosition = 0x01
 14 
 15 09 element #2: nine bytes
 16 10 InputAndOptions: 0x10 (the first physical input with manufacturer
17 specific configurations.)
 18 06 Transition: pressed -> kept pressed
 19 02 Source: Endpoint #2 (hosts the primary Managed Input client
 20 cluster on LD6)
 21 02 fc Manufacturer Specific Cluster ID: 0xfc02 (Managed Input)
 22 f2 10 Manufacturer code of ubisys: 0x10f2
 23 02 Manufacturer Specific Command Template: long press,
 24 01 currentPosition = 0x01
 25 
 26 09 element #3: nine bytes
 27 10 InputAndOptions: 0x10 (the first physical input with manufacturer
 28 specific configurations.)
 29 07 Transition: pressed -> released
 30 02 Source: Endpoint #2 (hosts the primary Managed Input client
 31 cluster on LD6)
 32 02 fc Manufacturer Specific Cluster ID: 0xfc02 (Managed Input)
 33 f2 10 Manufacturer code of ubisys: 0x10f2
 34 03 Manufacturer Specific Command Template: short release,
 35 01 previousPosition = 0x01
 36 
 37 09 element #4: nine bytes
 38 10 InputAndOptions: 0x10 (the first physical input with manufacturer
```
 39 specific configurations.) 40 0b Transition: kept pressed -> released 41 02 Source: Endpoint #2 (hosts the primary Managed Input client 42 cluster on LD6) 43 02 fc Manufacturer Specific Cluster ID: 0xfc02 (Managed Input) 44 f2 10 Manufacturer code of ubisys: 0x10f2 45 04 Manufacturer Specific Command Template: long release, 46 01 previousPosition = 0x01 47 48 09 element #5: nine bytes 49 11 InputAndOptions: 0x11 (the second physical input with manufacturer 50 specific configurations.) 51 0d Transition: released -> pressed 52 03 Source: Endpoint #3 (hosts the secondary Managed Input client 53 cluster on LD6) 54 02 fc Manufacturer Specific Cluster ID: 0xfc02 (Managed Input) 55 f2 10 Manufacturer code of ubisys: 0x10f2 56 01 Manufacturer Specific Command Template: initial short press, 57 01 currentPosition = 0x01 58 59 09 element #6: nine bytes 60 11 InputAndOptions: 0x11 (the second physical input with manufacturer 61 specific configurations.) 62 06 Transition: pressed -> kept pressed 63 03 Source: Endpoint #3 (hosts the secondary Managed Input client 64 cluster on LD6) 65 02 fc Manufacturer Specific Cluster ID: 0xfc02 (Managed Input) 66 f2 10 Manufacturer code of ubisys: 0x10f2 67 02 Manufacturer Specific Command Template: long press, 68 01 currentPosition = 0x01 69 70 09 element #7: nine bytes 71 11 InputAndOptions: 0x11 (the second physical input with manufacturer 72 specific configurations.) 73 07 Transition: pressed -> released 74 03 Source: Endpoint #3 (hosts the secondary Managed Input client 75 cluster on LD6) 76 02 fc Manufacturer Specific Cluster ID: 0xfc02 (Managed Input) 77 f2 10 Manufacturer code of ubisys: 0x10f2 78 03 Manufacturer Specific Command Template: short release, 79 01 previousPosition = 0x01 80 81 09 element #8: nine bytes 82 11 InputAndOptions: 0x11 (the second physical input with manufacturer 83 **specific configurations.)** 84 Ob Transition: kept pressed -> released 85 03 Source: Endpoint #3 (hosts the secondary Managed Input client 86 cluster on LD6) 87 02 fc Manufacturer Specific Cluster ID: 0xfc02 (Managed Input) 88 f2 10 Manufacturer code of ubisys: 0x10f2 89 04 Manufacturer Specific Command Template: long release, 90 01 previousPosition = 0x01 91 92 09 element #9: nine bytes 93 12 InputAndOptions: 0x12 (the third physical input with manufacturer 94 specific configurations.) 95 0d Transition: released -> pressed 96 04 Source: Endpoint #4 (hosts the tertiary Managed Input client 97 cluster on LD6)

 98 02 fc Manufacturer Specific Cluster ID: 0xfc02 (Managed Input) 99 f2 10 Manufacturer code of ubisys: 0x10f2 100 01 Manufacturer Specific Command Template: initial short press, 101 01 currentPosition = 0x01 102 103 09 element #10: nine bytes 104 12 InputAndOptions: 0x12 (the third physical input with manufacturer 105 specific configurations.) 106 06 Transition: pressed -> kept pressed 107 04 Source: Endpoint #4 (hosts the tertiary Managed Input client 108 cluster on LD6) 109 02 fc Manufacturer Specific Cluster ID: 0xfc02 (Managed Input) 110 f2 10 Manufacturer code of ubisys: 0x10f2 111 02 Manufacturer Specific Command Template: long press, 112 01 currentPosition = 0x01 113 114 09 element #11: nine bytes 115 12 InputAndOptions: 0x12 (the third physical input with manufacturer 116 specific configurations.) 117 07 Transition: pressed -> released 118 04 Source: Endpoint #4 (hosts the tertiary Managed Input client 119 cluster on LD6) 120 02 fc Manufacturer Specific Cluster ID: 0xfc02 (Managed Input) 121 f2 10 Manufacturer code of ubisys: 0x10f2 122 03 Manufacturer Specific Command Template: short release, 123 01 previousPosition = 0x01 124 125 09 element #12: nine bytes 126 12 InputAndOptions: 0x12 (the third physical input with manufacturer 127 specific configurations.) 128 0b Transition: kept pressed -> released 129 04 Source: Endpoint #4 (hosts the tertiary Managed Input client 130 cluster on LD6) 131 02 fc Manufacturer Specific Cluster ID: 0xfc02 (Managed Input) 132 f2 10 Manufacturer code of ubisys: 0x10f2 133 04 Manufacturer Specific Command Template: long release, 134 01 previousPosition = 0x01

<span id="page-31-0"></span>[\[1\]](#page-4-4) Support for new clusters should be accompanied with a firmware upgrade, which adds the specific outbound cluster to the simple descriptor of the logical control unit endpoint, or introduces a new endpoint with the new cluster to facilitate finding & binding. For the raw functionality, it is not strictly required, though.

<span id="page-31-1"></span>[\[2\]](#page-4-5) Qualified customers may license C (at least C11 language support is required) and Java classes from ubisys, which help with identification and assembly of usage patterns.

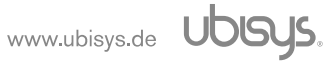

# <span id="page-32-0"></span>4. Revision History

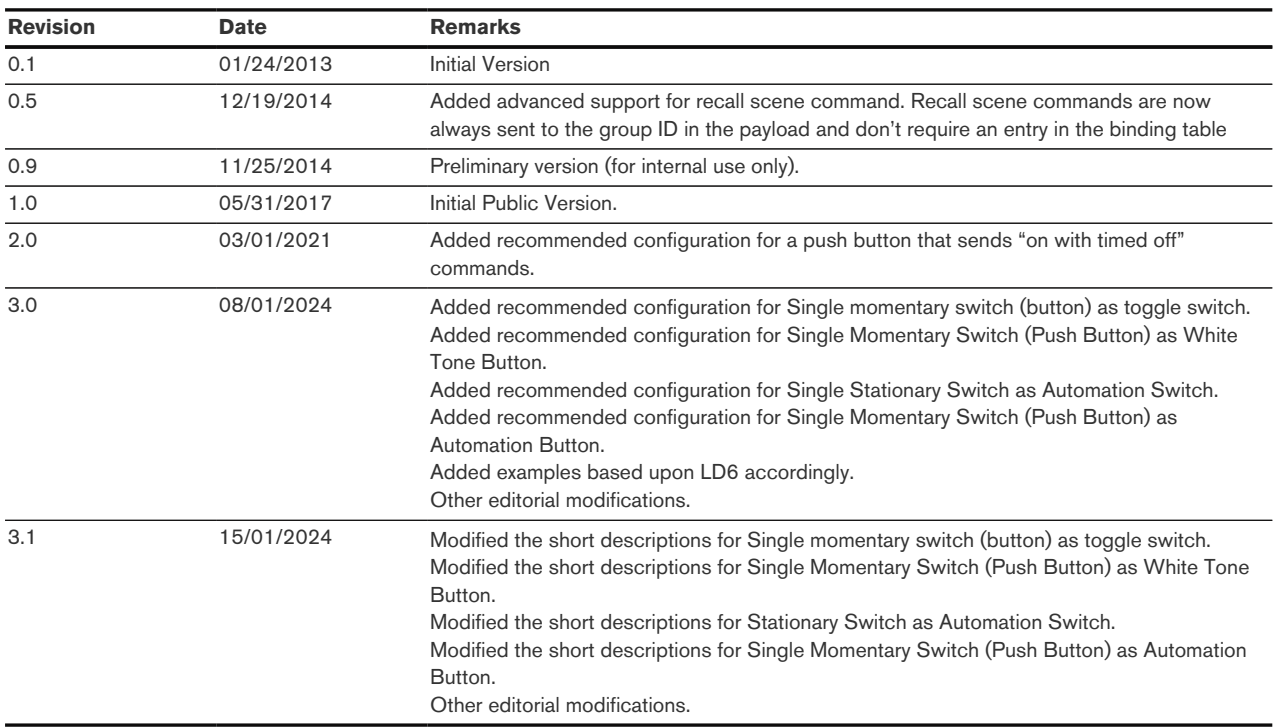

# <span id="page-33-0"></span>5. Contact

ubisys technologies GmbH Neumannstr. 10 40235 Düsseldorf **Germany** 

T: +49. 211. 54 21 55 - 19 F: +49. 211. 54 21 55 - 99

<www.ubisys.de> <info@ubisys.de>